## Práctica 2

## **Lenguajes de simulación**

El objetivo de esta práctica es ejercitarse en el uso de los entornos de simulación, y en particular de librerías en EcosimPro. Está estructurada en dos partes: en la primera está ligada a la formulación de los modelos para su uso en una librería gráfica y al desarrollo de un ejemplo sencillo de una librería por el alumno. La segunda parte de la práctica está enfocada al uso de una librería en EcosimPro para construir simulaciones complejas de procesos.

## **Librería de modelos en el entorno de EcosimPro**.

En esta parte el alumno desarrollará una librería sencilla de procesos hidráulicos con tanques que utilizará para ver los elementos y problemas que aparecen en la construcción de una librería gráfica de modelos reutilizables.

El alumno diseñará una librería que pueda ser utilizada en la simulación de sistemas de tanques de agua conectados en distintas configuraciones, donde las variables de interés sean alturas de líquido, presiones y caudales.

Para ello deberá seleccionar los tipos de componentes que va a incluir (p.e. tanques, reguladores PID, tuberías, …) y definir los puertos (PORT) que servirán para conectarlos.

Luego desarrollará en papel los modelos dinámicos y los programará posteriormente en EcosimPro como componentes, cuales deberán llevar incluidos los correspondientes puertos de conexión. Después podrá proceder a generar los iconos gráficos asociados a los componentes, completando así la librería. Para ello puede usar las instrucciones del apartado 4.5.11 Basic Examples del manual de EcosimPro que puede obtenerse en la pestaña Help, Program Manual en el software EcosimPro.

A continuación comprobará su buen funcionamiento generando algunas simulaciones en forma gráfica que muestren el uso de la librería ilustradas con diversos experimentos.

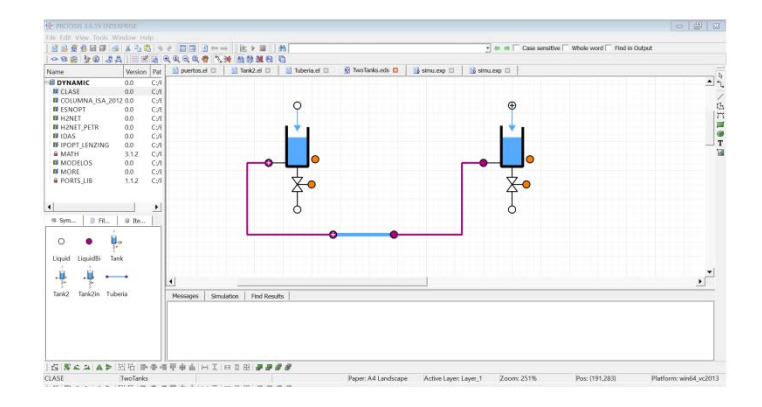

Se recomienda no incluir en una primera fase las temperaturas, dado que su consideración implica la aparición de modelos de estructura variable según el sentido de los flujos. Después de ver este tema en lecciones posteriores, si lo desea, puede proceder a modificar los componentes o puertos para incluir las temperaturas y comprobar su correcto funcionamiento.

## **Uso de la Librería Process**

En esta segunda parte, el alumno usará la librería Process de EcosimPro para desarrollar una simulación de una pequeña planta industrial correspondiente a un diagrama de proceso. Para incluir el sistema de control, puede usar también la librería CONTROL de EcosimPro.

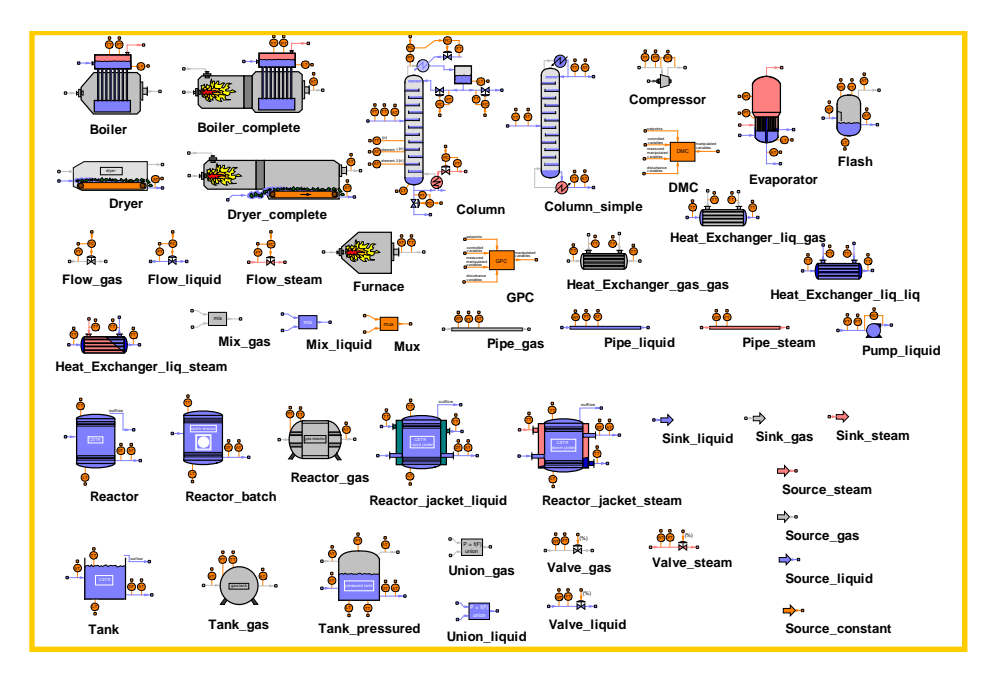

En concreto, la planta a simular gráficamente con la librería utiliza las siguientes unidades de proceso:

- Un depósito abierto al que llega un producto A
- Un intercambiador de calor alimentado con vapor para calentar producto A que llega desde el depósito
- Un reactor de tanque agitado alimentado con producto A desde el intercambiador cuya temperatura puede modificarse con un flujo de refrigeración por agua. El reactor genera un producto útil B, junto a otros no deseados.
- El correspondiente sistema de control que debe diseñar el alumno para poder operar la planta con seguridad, fijar la temperatura de alimentación del producto A al reactor y poder controlar la concentración de B a la salida del mismo.
- En el reactor tiene lugar la reacción de Van der Vusse y sus parámetros y especificaciones de operación son las mismas utilizadas en la practica 1.

El alumno debe desarrollar un modelo interconectando gráficamente los iconos correspondientes de distintas unidades de proceso, especificar los valores de los correspondientes parámetros, hacer una partición que corresponda al uso esperado de la simulación y realizar los experimentos que se indicarán.